<<After Effects CS3 >>>

书名:<<After Effects CS3印象特效制作学习手册>>

- 13 ISBN 9787115185471
- 10 ISBN 7115185476

出版时间:2008-11

页数:424

PDF

更多资源请访问:http://www.tushu007.com

## <<After Effects CS3 >>>

AfterEffects

AfterEffectsCS3 Adobe

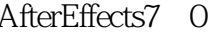

AfterEffectsCS3

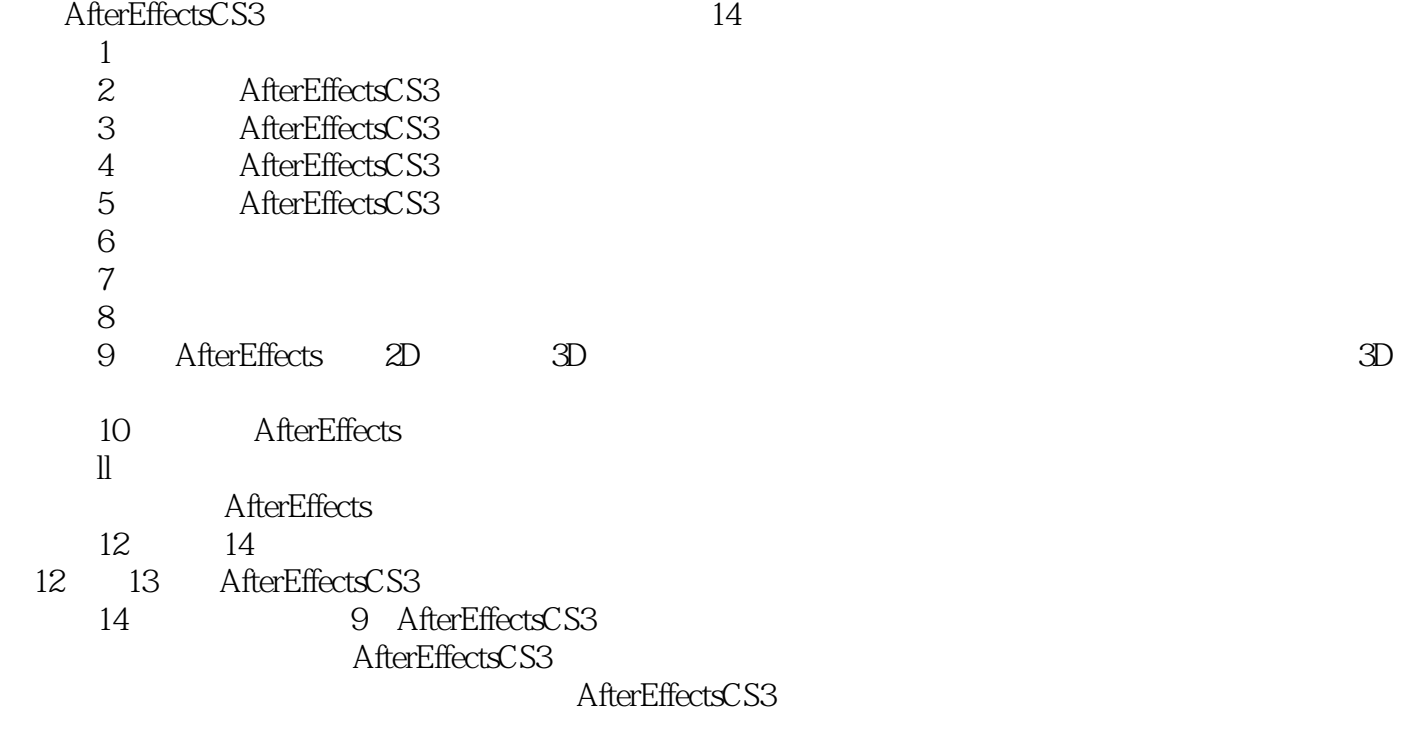

mykinghong@126.com WWW.sdyx.CC

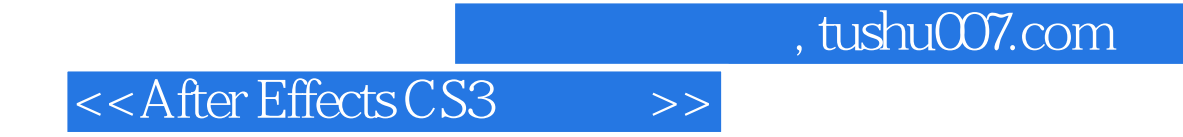

After Effects CS3

After Effects CS3, After Effects CS3,

After Effects

### <<After Effects CS3 >>>

 $1.1$   $1.2$   $1.3$   $1.4$   $1.5$ NTSC PAL SECAM 1.6 1.7 1.8 1.9 1.9 1.9 1.9 2 After Effects CS3 2.1.1 2.1.2 2.1.3 Project 2.1.4 Composition 2.1.5 Timeline 2.1.6 Info 2.1.7 Time Controls 面板 2.1.8 Effects & Presets(特效和预置)面板 2.2 自定义工作界面 2.2.1 面板之间的组合 2.2.2 2.2.3 2.3 2.3 2.31 Import 2.3.2 2.3.3 2.3.4 2.3.5 2.3.6 2.4 Preferences 33 3.1 3.1.1 Selection Tool V 31.2 Hand Tool H 31.3 Z 3.1.4 Rotation Tool 3.1.5 Orbit Camera 3.1.6 Pan Behind Tool  $Y = 32$   $321$   $322$   $33$   $331$  $332$   $- 34$   $34$   $341$  Brush Tool aussiche Stamp Tool(2002) 34.3 Eraser Tool(2002) 34.3 Eraser Tool(34.2 Clone Stamp Tool(34.3 Eraser Tool(34.2 Clone Stamp Tool(34.3 Eraser Tool(34.2 Clone Stamp Tool(34.3 Eraser Tool(34.2 Clone Stamp Tool(34.3 Eraser T After Effects CS3 4.1 File
4.2 Edit
4.2 Edit
4.3 Composition 4.4 Layer 4.5 Animation 4.6 View 4.7 Window  $\overline{4.8}$  Help 5 After Effects CS3 5.1 " 5.1.1 Project
5.1.1 Project
5.1.2 Project
5.1.2 Froject
5.1.2 Froject
5.1.2 Froject
5.1.2 Froject
5.2 Composition  $53$ Time Line( $531$ TimeLine  $532$ Timeline  $533$ 5.3.4 Switch 5.3.5 Modes 5.3.6 Parent 5.3.7 Timeline  $--$  Alpha 5.4.1 Layer 5.4.2 Footage 5.4.3 Motion Sketch 5.4.4 Smart Mask Interpolation  $5.4.5$  The Smoother  $5.4$ 6 The Wiggler  $54.7$  Tracker Controls  $\qquad \qquad \qquad \text{Tracker}$  $\frac{1}{2}$  Controls  $\frac{6}{2}$  6.1  $\frac{61}{2}$  6.1.1  $\frac{61.2}{2}$ alternative 6.1.4 (General Layer Marker) 6.1.5  $5$  Bhape Layer  $62$   $63$ Mask 6.3.1 6.3.2 Mask 6.3.3 6.3.4 6.3.4  $Mask$   $7$   $7.1$ 7.1.1 7.1.2 7.1.3 7.1.4 7.1.5 7.1.5 7.2 7.2.1 7.2.2 7.2.3 Roving 7.3 a 8 81 degree 8.1 degree 8.1.1 degree 8.1.2 Character Paragraph 8.2 8.2 Source Text Animator 8.2.2 Animator Property
8.2.2 Animator Property
and the selector of the selector 8.3.1 Range Selector 6.3.2 Wiggly selector Wiggly selector and the set of a selector selector selector selector selector selector selector selector selector  $\begin{array}{ccccccc} -\end{array}$  and  $\begin{array}{ccccccc} -\end{array}$  by D and 9.1 D 9.1.1 D 9.1.2 **3D** 9.1.3 D 9.1.4 D<br>3D 9.2 9.2.1 9.2.2  $-3D$  9.2  $9.2$  9.2.1 9.2.2 9.2.3 Material Options(材质选项) 9.3 摄像机 9.3.1 摄像机的基本参数设置 9.3.2 调节参数移动摄像机 9.3.3 9.3.4 Auto-Orientation —— 3D  $10$  10.1  $101$   $101.1$   $101.2$ 10.1.3 10.1.4 Expression Controls 10.2 10.2.1 10.2.2 attributes methods 10.2.3

#### <<After Effects CS3

 $10.24$   $10.25$   $-- *$ 10.3 11 11.1 Render Queue AVI 11.2 11.2 11.2 1 Render Setting 11.2.2 Output To 11.2.3 Output Module Setting(match) 11.24 Output Module Setting 11.2.5 Compression Decompression 11.3 11.3 1 11.3.2 12 After Effects CS3 12.1 2.1 12.1.1 12.1.2 12.1.3 12.1.3 12.2 D Channel 12.2.1 D Channel Extract(2008) 12.2.2 Depth Matte 12.2.3 Depth Of Field( $\frac{1223}{5}$  $\frac{1224Fog3D}{3D}$   $\frac{1225ID \text{ Matte ID}}{3232D \text{ days}}$   $\frac{1231}{1234B}$ Backwards
12.3.2 Bass & Treble
12.3.3 Delay
18.3.4 Flange & Chorus
(chorus
12.3.5 High-Low Pass
12.3.6 Modulator 12.3.7 Parametric EQ(12.38 Reverb) 12.3.9 Stereo Mixer  $12.3.10$  Tone  $12.4$  Blur & Sharpen $12.4.1$  Box Blur 12.4.2 Channel Blur (a) 12.4.3 Compound Blur(a) 12.4.4 Directional Blur(a) 12.4.5 Fast Blur(b) 12.4.6 Gaussian Blur(aussian Blur(aussian Blur(aussian Blur(aussian Blur(aussian blur(aussian blur(aussian blur(aussian blur(aussian blur(aussian blur(aussian blur(aussian blur(aussian blur(aussian blu 镜头模糊) 12.4.8 Radial Blur(径向模糊) 典型实例——应用Radial Blur滤镜制作光芒放射效果 12.4.9 Reduce Interlace Flicker( $12.4.10$ Sharpen $12.4.11$  Smart Blur 12.4.12 Unsharp Mask 12.5 Chancel 12.5.1 Alpha Levels Alpha 12.5.2 Arithmetic 12.5.3 Blend 12.5.4 Calculations 12.5.5 Channel Combiner(a) 12.5.6 Compound Arithmetic(12.5.7) Invert 12.5.8 Minimax 12.5.9 Remove Color Matting 12.5.10 Set Channels
12.5.12 Shift Channels
12.5.12 Shift Channels 12.5.13 Solid Composite
12.6 Color Correction
12.6.1 Auto Color 12.6.2 Auto Contrast 12.6.3 Auto Level 12.6.2 Auto Contrast Brightness & Contrast(Entitycontraction) 12.6.5 Broadcast Colors(Fig. 12.6.6 Change Color(转换颜色) 12.6.7 Change to Color(转换到颜色) 12.6.8 Channel Mixer(通道混合) 12.6.9 Color Balance **12.6.10 Color Balance** HLS 12.6.11 Color Link 12.6.12 Color Stabilizer(12.6.13 Colorama) 12.6.13 Colorama 用Colorama滤镜为光芒放射效果上色 12.6.14 Curves(曲线) 12.6.15 Equalize(均衡) 12.6.16 Exposure(曝光) 12.6.17 Gamma/Pedestal/Gain(伽马/基色/增益) 12.6.18 Hue/Saturation(色调/饱和度) 12.6.19 Leave Color(色阶颜色) 典型实例——应用Leave Color 12.6.20 Levels(b) 12.6.21 Levels(Individual Controls) 12.6.22 Photo Filter (12.6.23 PS Arbitrary Map (PS) 12.6.24 Shadow/Highlight / 12.6.25 Tint 12.6.26 Tritone 12.7 Distort 12.7.1 Bezier Warp(12.7.2 Bulge(12.7.2 Bulge(12.7.3 Corner Pin(12.7.3 Corner Pin 12.7.4 Displacement Map
12.7.5 Liquify
12.7.6 Magnify 12.7.7 Mesh Warp( $12.7.8$ Mirror( $12.7.9$ Offset 12.7.10 Optics Compensation 12.7.11 Polar Coordinates Polar Coordinates **12.7.12 Puppet** 12.7.13 Reshape
12.7.14 Ripple
12.7.15 Smear
12.7.16 Spherize 12.7.17 Transform(变换) 12.7.18 Turbulent Displace(湍动位移) 12.7.19 Twirl(旋转扭曲  $127.20$  Warp( $127.21$  Wave Warp( $\overline{X}$   $\overline{Y}$   $\overline{Y}$ 12.8 Expression Controls(a) the 12.8.1 Angle Control 12.8.2 Checkbox Control 12.8.3 Color Control 12.8.4 Layer Control 12.8.5 Point Control 12.8.6 Slider Control 12.9 Generate 12.9.1 -Color Gradient 12.9.2 Advanced Lightning 12.9.3 Audio Spectrum(声谱) 12.9.4 Audio Waveform(声波) 12.9.5 Beam(光束) 12.9.6 Cell

#### <<After Effects CS3

Pattern(单元图案) 典型实例——应用Cell Pattern制作光束效果 12.9.7 Checkerboard(棋盘格 12.9.8 Circle
12.9.9 Ellipse  $12.9.9$  Ellipse  $12.9.10$  Eyedropper Fill 12.9.11 Fill 12.9.12 Fractal 12.9.13 Grid 12.9.14 Lens Flare 12.9.15 Lightning(12.9.16 Paint Bucket(12.9.17 Radio Waves) 12.9.17 Radio Waves 12.9.18 Ramp(12.9.19 Scribble(12.9.20 Stroke(12.9.21) 12.9.21 Vegas(勾画) 12.9.22 Write-on(书写) 典型实例——应用Vegas滤镜模拟心电图波动第13章 After Effects CS3<br>131.2 Color Key
131.2 Color Key
131.3 Color Range
131.4 Difference Key 控) 13.1.2 Color Key(色彩键) 13.1.3 Color Range(色彩范围) 13.1.4 Difference Matte(差 异蒙版) 13.1.5 Extract(提取) 13.1.6 Inner/Outer Key(内/外轮廓键) 13.1.7 Linear Color Key(线性色彩键) 13.1.8 Luma Key(亮度键) 典型实例——使用Primatte Keyer滤镜进行抠像 13.2 Matte(蒙版) 13.2.1 Matte Choker(蒙版清除) 13.2.2 Simple Choker(简单清除) 13.3  $13.31$  Add Grain  $13.32$  Dust Scratches 13.3 Fractal Noise **Noise** *We are set to the Stractal Noise* **13.34 Match** Grain
1335 Median
13.35 Median
13.36 Noise
13.37 Noise Alpha
Alpha 13.3.8 Noise HLS
HLS
HLS
13.3.8 Noise HLS
HLS
13.3.8 Noise HLS
Auto
HLS
13.3.10 Remove Grain
13.4 Paint
13.4 Paint
13.4.1 Paint
13.4.2 Vector Paint
13.4.2 Vector Paint
13.4.2 Vector Paint
13.4.2 Vector Paint
13.4.2 Vector Paint
13.4.2 Vector Paint
13.4 2 Vector Paint
13.4 2 Vector Paint
13.4 2 Vector Paint
1 典型实例——应用Vector Paint制作书写动画 13.5 Perspective(透视) 13.5.1 D Glasses(三维视 13.5.2 Basic 3D $\hskip 1.5cm 13.5.3$  Bevel Alpha $\hskip 1.5cm {\rm Alpha}\hskip 1.9cm 13.5.4$  Bevel Edges 13.5.5 Drop Shadow $13.56$ Radial Shadow $13.6$ Simulation 13.6.1 Card Dance<br>
13.6.3Foam 13.64 Particle Playground 13.65 Particle Playground 13.65 Shatter 13.66 Wave World Caustics(焦散) 13.6.3 Foam(气泡) 13.6.4 Particle Playground(粒子运动场) 典型实例— — Particle Playground 13.6.5 Shatter 13.6.6 Wave World 13.7 Stylize 13.7.1 Brush Strokes 13.7.2 Color Emboss 13.7.3 Emboss(浮雕) 13.7.4 Find Edges(查找边缘) 典型实例——应用Median、Find Edges 和Tint滤镜制作国画风格的画面 13.7.5 Glow(辉光) 13.7.6 Mosaic 马赛克 13.7.7 Motion Tile ( $13.7.8$  Posterize  $16$   $32$   $13.7.9$  Roughen Edges 13.7.8 Posterize 16 32 13.7.10 Scatter 13.7.12 Roughen Edges<br>13.7.12 Texturize 13.7.12 Texturize 13.7.13 Threshold(阈值) 典型实例——利用Wave World滤镜制作水波文字动画 13.8 Text(文 13.8.1 Basic Text(a) 13.8.2 Numbers(3.8.3 Path Text(3.8.1 Basic Text(3.8.2 Numbers 13.8.4 Timecode(时间码) 典型实例——利用Fractal Noise 滤镜制作烟飘文字 13.9 Time(时间 13.9.1 Echo(executive dialog ) 13.9.2 Posterize Time(and the contract of 13.9.3 Time Difference) 13.9.4 Time Displacement(http://www.franche.org/file-state/state/state/state/state/ $13.10$  Transition( 13.10.1 Block Dissolve $\qquad \qquad 13.102$ Card Wipe $\qquad \qquad 13.103$  Gradient Wipe(渐变擦拭) 13.10.4 Iris Wipe(星状擦拭) 13.10.5 Linear Wipe(线性擦拭) 13.10.6 Radial Wipe
13.10.7 Venetian Blinds Bevel Alpha Drop Shadow 13.11 Utility 13.11.1 Cineon Converter Cineon 13.11.2 Color Profile Converter(13.11.3 Grow Bounds) 13.11.3 Grow Bounds(1) 13.11.4 HDR Compander (HDR http://go.i.13.11.5 HDR Highlight Compression (HDR —— Circle Particular 14 14.1  $14.1$  14.1.2  $14.1.3$  14.2  $14.2$ 14.2.1 14.2.2 14.3 14.3.1 14.3.2 14.3.1 14.4 14.4.1 PSD 14.4.2 14.4.3 14.5 14.5 14.5 14.5.2 14.6 14.6.1 14.6.2 14.7 14.7.1 14.7.2 14.8 14.8.1 14.8.2 14.9 14.9.1 14.9.2 15 15 15.1 15.1 15.1  $\frac{151}{151}$   $\frac{3d}{54}$   $\frac{3d}{54}$   $\frac{151}{11}$  $15.1.2$   $15.1.3$   $15.2$   $15.2$   $15.2$ 

<<After Effects CS3 >>>

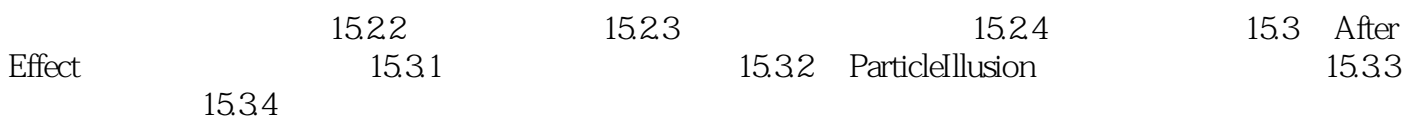

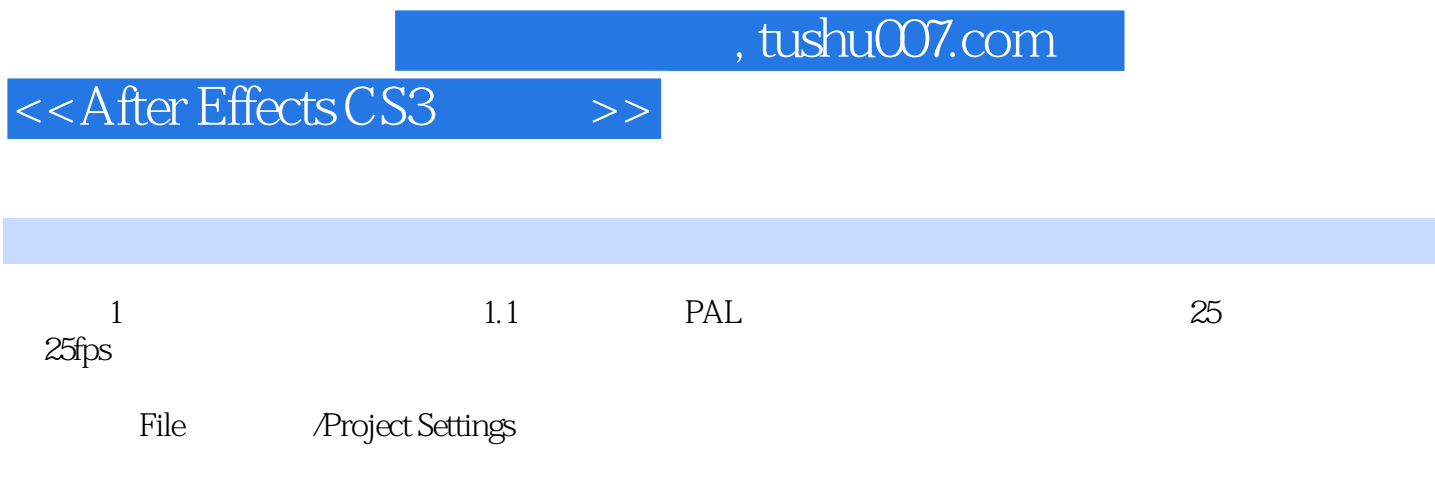

<<After Effects CS3 >>>

After Effects CS3 AfterEffects

40 and 20 and 20 and 20 afterEffectCS3 AfterEffectsCS3 After Effects CS3 AfterEffects 附赠近50个视频特效素材和50个PSD精美分层素材,供读者参考和练习。

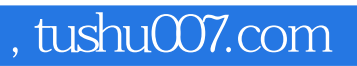

# <<After Effects CS3 >>>

本站所提供下载的PDF图书仅提供预览和简介,请支持正版图书。

更多资源请访问:http://www.tushu007.com